### **Istruzioni per recuperare i carnet cinema richiesti negli ultimi 12 mesi**

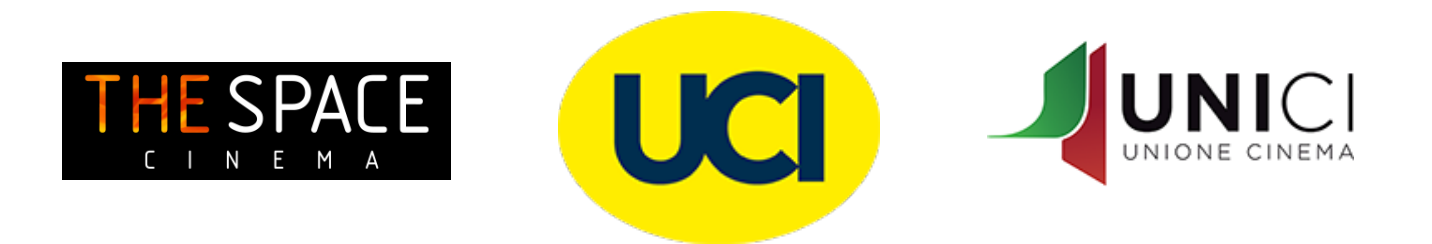

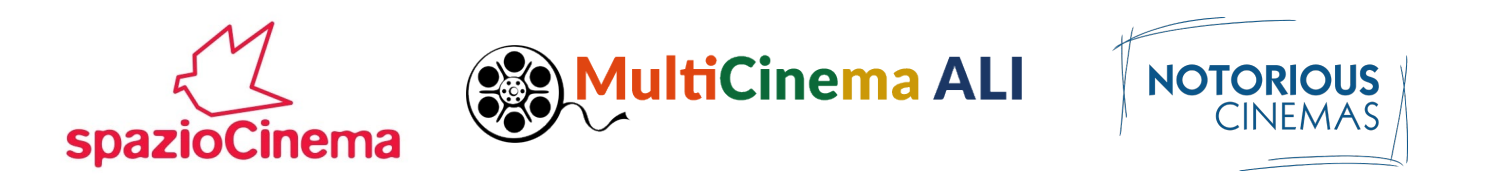

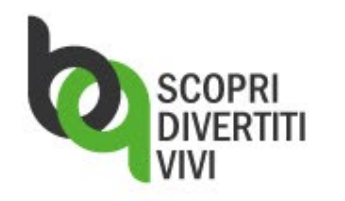

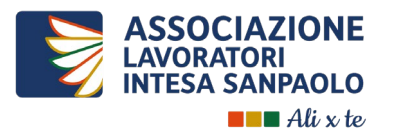

Per recuperare i biglietti del cinema prenotati negli ultimi 12 mesi:

- Vai su *Ali x te*
- Nella **HOMEPAGE** di *Ali x te*  clicca sul **logo BitQ** per riscattare / recuperare i tuoi biglietti

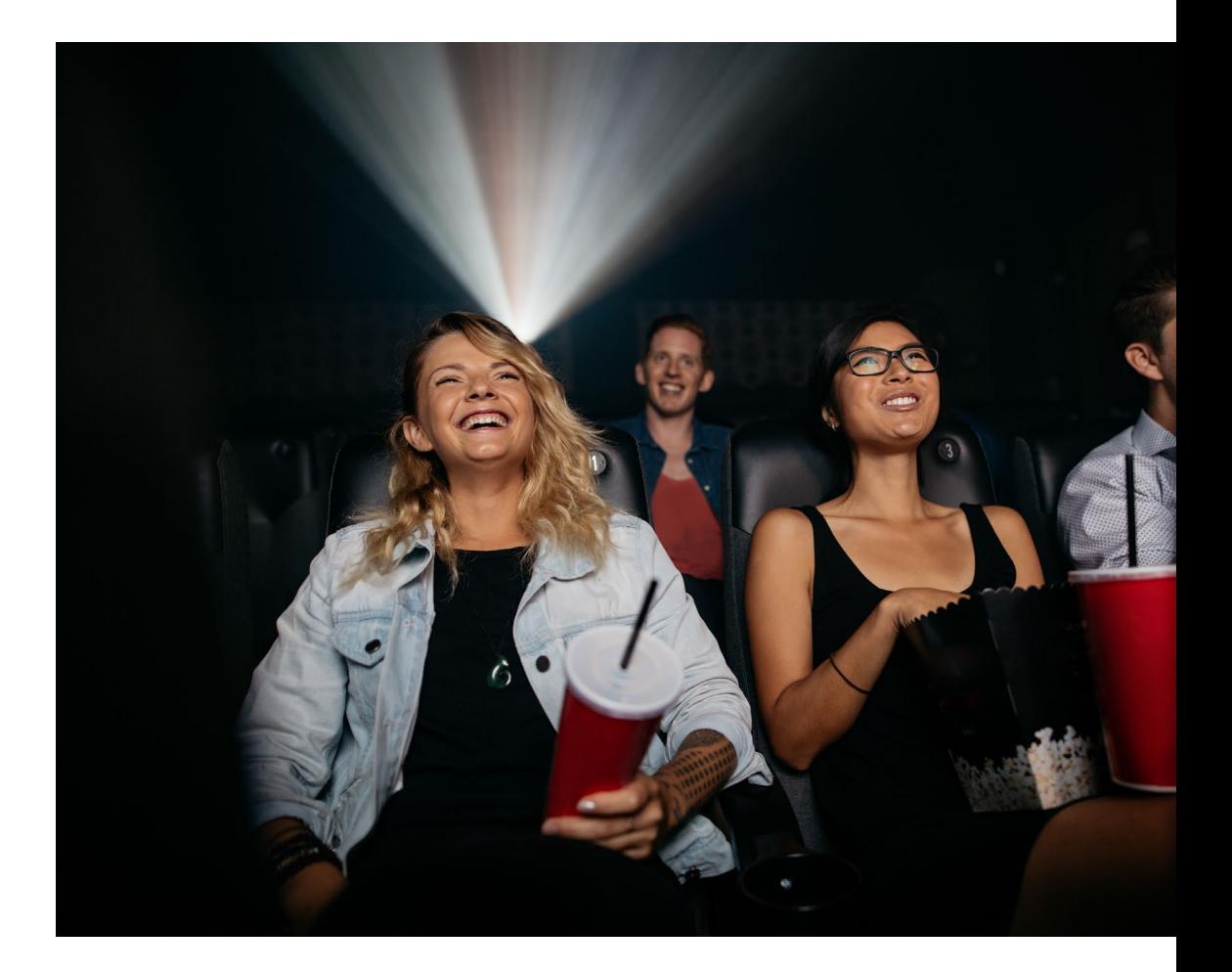

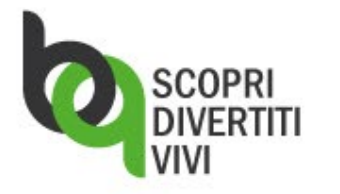

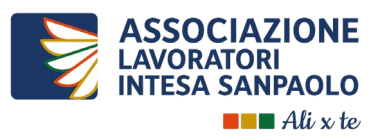

#### **Nella HOMPAGE della piattaforma BitQ**:

- 1. clicca su **BIGLIETTI** per visualizzare i tuoi ordini
- 2. scegli l'azione «**Re-invia**» o «**Scarica**»

#### **Se hai scelto**:

- **il carnet The Space Cinema**: cliccando «Reinvia» o «Scarica» potrai disporre del tuo carnet in formato pdf contenente 10 ingressi
- **il carnet UCI Cinemas, UNICI, Notorious o SpazioCinema Anteo**: cliccando «Re-invia» o «Scarica» su uno qualsiasi dei 10 biglietti disponibili, potrai ricevere l'intero carnet contenente i 10 pdf validi per ciascun ingresso
- **i biglietti della MULTICINEMA ALI**: se la spedizione contiene più di un biglietto, le funzioni «Re-invia» o «Scarica» opereranno sull'intera spedizione (es. se hai chiesto 2 biglietti, cliccando «Re-invia» o «Scarica» di uno dei 2 biglietti, li riceverai entrambi).

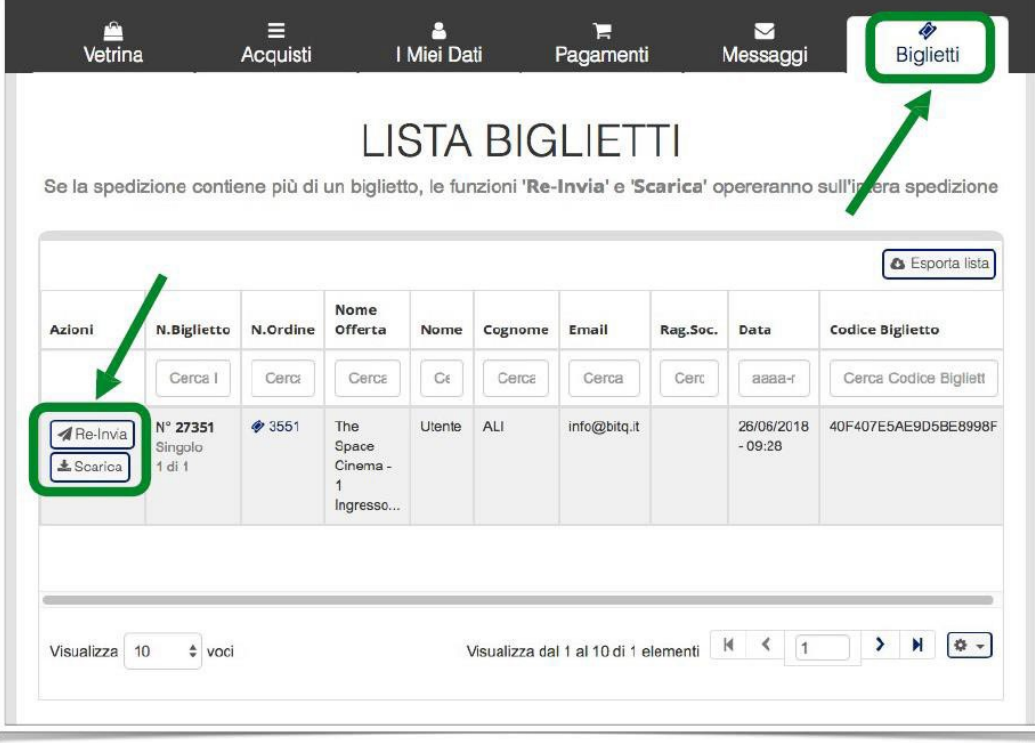

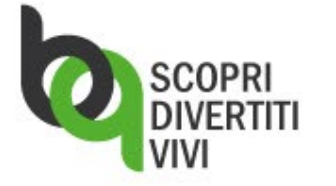

**Per qualsiasi necessità clicca su MESSAGGI o consulta le FAQ**

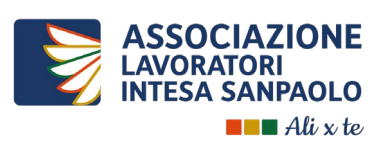

# **GRAZIE**

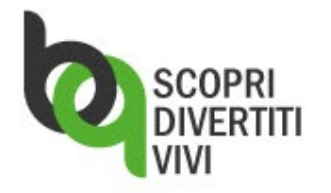

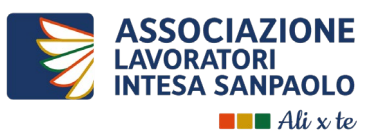